## **إستعمال الخلايا :**

سوف نقوم بإستعمال الخلية السابقة لرسم مجموعة نقاط تحكم بشكل أتوماتيكي ، وهذه الطريقة أفضل من القيام برسمها كنقاط التي لاتظهر أحياناً بشكل واضح ، مع ملاحظة أنه ينبغي أن تكون مكتبة الخلايا مفتوحة إذا لم تكن كذلك ،قبل البدء في المثال التالي:

**أولاً :** نسوي ملف نصي file Text جديد ، ثم نضع فيه الإحداثيات (شماليات ، شرقيات ،الإرتفاعات إن وجدت) ، لأي عدد من النقاط ، والناتجة عن الرفع المساحي أو الرصد بجهاز الجي بي اس GPS ، آالشكل التالي على سبيل المثال :

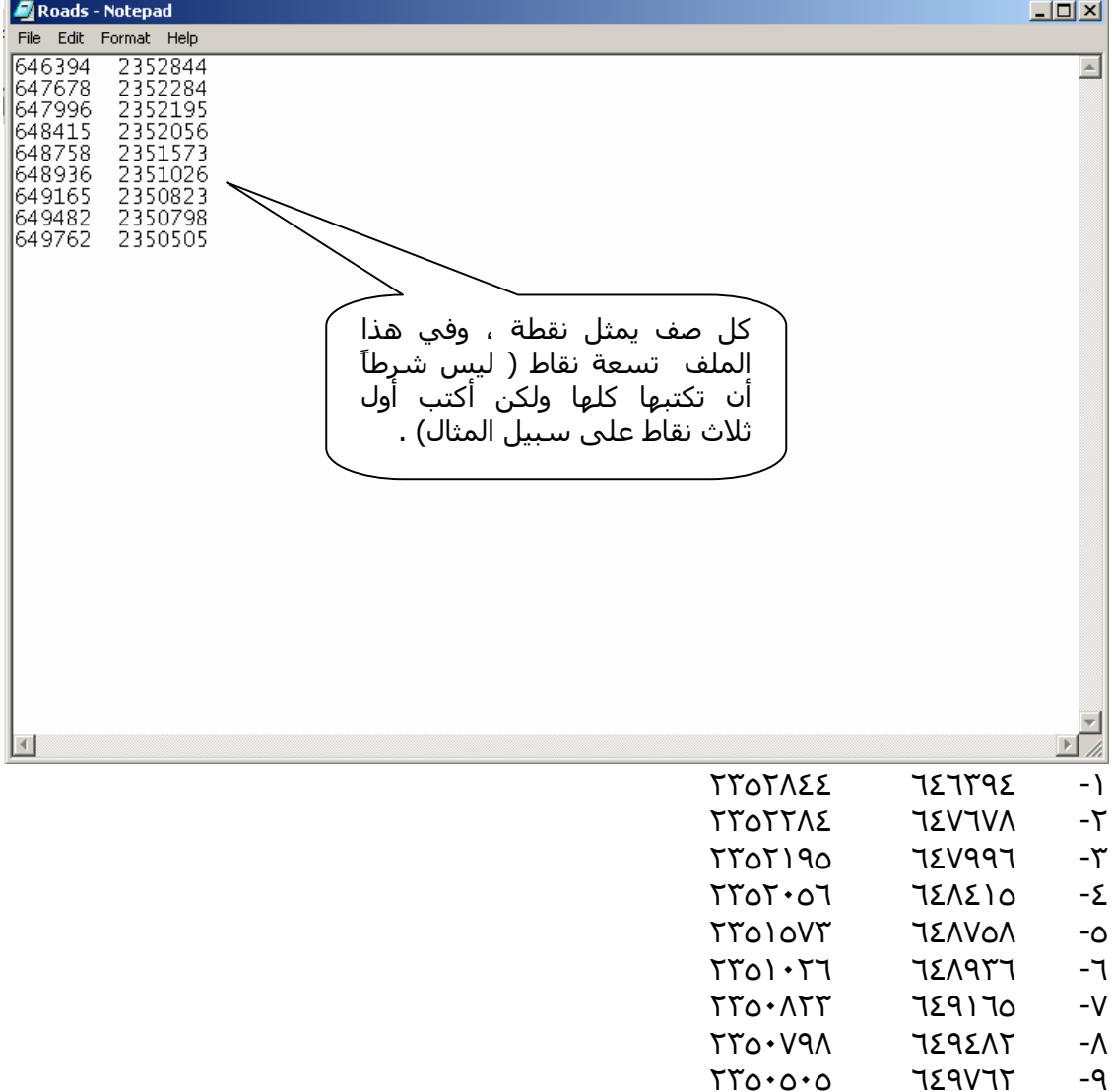

أكتب الإحداثيات التالية في ملف نصي ولتسمه Roads.txt واحفظ الملف في مكان تعرفه.